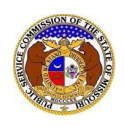

## **Getting Started with EFIS 2.0**

## Login to EFIS

To login to EFIS:

- 1) Navigate to EFIS
- 2) Click the **Log In** link located in the *Header Links* in the upper, right-hand corner.

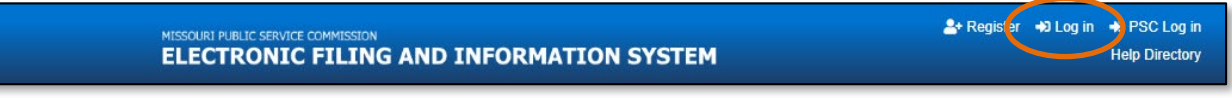

- 3) In the **Email Address**field, input the applicable email address for the user.
- 4) In the **Password** field, input the applicable password for the user.

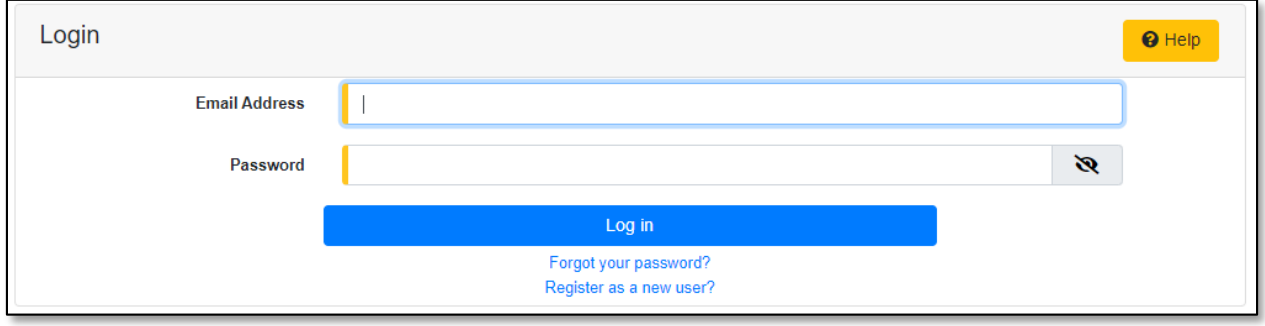

*NOTE: For help with the user's password, click the Forgot your password? link located below the Log in button.*

*For additional assistance, please contact the Data Center at (573) 751-7496 or [dcsupport@psc.mo.gov.](mailto:dcsupport@psc.mo.gov)*